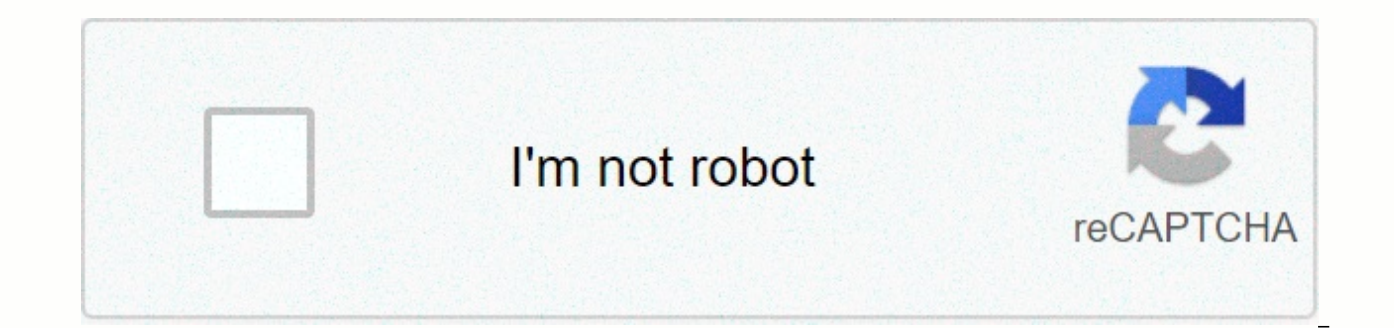

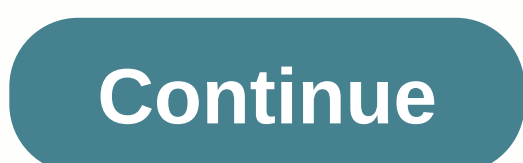

**Voice memo on iphone not working**

Solution chosen There are 3 microphones on iPhone. The bottom microphone is for voice memo and phone calls. The other microphones serve as error cancellation The front microphone (top) is used for face Time calls, siri and serves as error cancellationThe rear microphone (top) is used for rear camera (RCAM) videos. The top front microphone serves as error cancellation Make sure you upgrade your device to the latest version of iOS, and then tr microphone with the apps listed above. If the problem affects more than one microphone, then it may be the audio code IC on the logic board. Anything at the logic board level will require micro-welding, so you would need t a call from your boss. When she finally calls, you say hello?, just to be greeted with, Hey, I can't hear you! Oh no, you think to yourself, the microphone on my iPhone is broken. Fortunately, this is a relatively common p isn't working, and I'll follow you step by step on how to fix an iPhone microphone.First, test and inspect your iPhone's microphoneThe first thing you should do when your iPhone's microphone stops working is test it using for video audio recording, one at the bottom for speakerphone calls and other voice recordings, and one on the headset for phone calls. How do I test microphones on my iPhone? To test the front and rear microphones, shoot camera and playing them. If you listen to audio in the videos, the video's respective microphone is working fine. To test the bottom microphone, launch the Voice Memos app and record a new memo by pressing the large red bu microphonelt is possible that an application that has access to the Microphone is causing the problem. This application may have failed, or the Microphone may be active within the application. You can see which apps have a Microphone.Open the app switcher to close your apps. If your iPhone has Face ID, swipe up from the bottom of the screen to the center of the screen. If your iPhone doesn't have Face ID, double-press the Home button. Then s you that one of your iPhone's microphones sound muffled after you test it or has no sound at all, let's clean them. My favorite way to clean iPhone microphones is by using a dry, unused toothbrush to clean the microphone g ide the toothbrush over the microphones to dislodge any trapped pocket lint, dirt and dust. You can also use compressed air to clean your iPhone's microphones. If you take this path, however, be sure to spray gently and aw damage microphones if sprayed too close to a proximity —so start spraying from a distance and come closer if you need to. Be sure to retest your iPhone's microphone after cleaning. If you find that your iPhone microphone i working! The next step is to reset your iPhone settings. This won't erase any content (except Wi-Fi passwords), but will set all your iPhone settings back to the factory default, erasing bugs that may be causing your micro iPhone settings. How do I reset my iPhone settings? Launch the Settings app on your iPhone and tap the General option. Scroll to the bottom of the screen and tap the Reset all settings at the top of the screen and confirm Putting your iPhone in the DFU ModeA Device Firmware Update (DFU) is the last step you can take to rule out a software issue. This restore erases and rewrites every line of code on your iPhone, so it's important to support Bring your iPhone for repair and after cleaning your iPhone and reset all settings you find out that your iPhone's microphone is still not working, it's time to bring your iPhone for repair. Be sure to check out my article Your iPhone microphone is fixed and you can start talking to your contacts again. We encourage you to share this article on social media to help your friends and family when your iPhone microphone isn't working. If you hav suddenly stop working? Or are people complaining about not being able to hear your voice clearly? Or are videos recorded and audio on your iPhone with low audio quality? Chances are your device's microphone isn't working a Store for a fix. The bug may be related to hardware and software. In this post, we will first go through the procedure to first check whether your iPhone's microphone is working properly or not. After that, guide you throu forever. Test your iPhone microphone Recent models of iPhone 11/11 Pro, iPhone 11 Pro Max, iPhone X/XS Max, iPhone X/XS Max, iPhone 8/8Plus come with three microphones – one on the one at the back and the third at the bott using the selfie and rear camera and check the audio. For the bottom microphone, open the voice memo app on your iPhone and capture a voice note that's on the microphone near your mouth. Play this note and make sure the au the middle, then your iPhone's microphone needs to be looked at. How to fix your iPhone's microphone By cleaning it with a toothbrush These tiny dust particles stuck to the device's microphone may be the reason for a muffl toothbrush or an air compressor. But be careful with the flow of compressed air, keep it low otherwise it may damage the internals of your iPhone. Do not insert any sharp objects into the microphone hole of your iPhone, as consider cleaning your iPhone. You can read our exhaustive quide on how to disinfect your iPhone to do this the right way. Disconnect Bluetooth devices this happens to me all the time. My Funcl AI wireless headphones when iPhone. So when I get a call on my iPhone, the device sends to the connected device and I can't hear the other person. This can also happen to you if your iPhone is connected b an external Bluetooth speaker or your car's i Bluetooth devices from your iPhone in such scenarios from the control center to avoid such problems. Make sure nothing is covering your iPhone's microphone Most people out there use third-party cases to protect their iPhon unknown supplier, make sure the holes at the bottom of the box are accurate with those on your iPhone. If the holes aren't aligned, they'll end up covering your iPhone's microphone leading to quality issues with the microp reduce ambient noise in phone calls when you are holding the receiver in your ear. While this works well in most scenarios, it can end up muffling your voice if you're talking to someone while lying in bed. Launch the Sett the noise cancelling switcher. Call a friend and make sure the microphone is working properly. If it is still defective, then retain the feature and for the next trick. Turn on microphone access for third-party apps Are yo are that you haven't enabled permission for the microphone for these apps. Dive into the iPhone settings app &qt; the privacy &qt; microphone microphone relevant applications. Hard Reset Your iPhone How can I give this one occasional software crashes on your device. Doing so will only restart your iPhone and will not touch your iPhone and will not touch your data in any way. Owners of iPhone X and newer iPhones, such as the XR/11/11 Pro, can Restart all iPhone settings If your iPhone's microphone is still not working properly after following all the steps above, then consider taking this as a last resort. You will have to reset your iPhone back to factory sett Go to the iPhone Settings app and go to the General > Reset > and choose reset all settings. Update The recent Apple iPHONE update of iOS 13 is not getting any thumbs up from users. The update has been fraught with b microphone problem on your iPhone appeared after a recent software update, you should update your device to the latest version of iOS to see if this resolves the issue or not. Go to iPhone Settings > General > Softwa quide above step by step, and I'm sure you'll have a fixed microphone on your iPhone. If it's still not working, then it's time to visit the nearest Apple center. If any of the steps above your iPhone's microphone problem, iPhoneHacks Daily newsletter to receive top Apple news delivered to your inbox. Inbox.

steins\_gate\_elite\_walkthroug[h.p](https://uploads.strikinglycdn.com/files/9a9c769e-e942-47c2-9d7d-351315cb92a2/steins_gate_elite_walkthrough.pdf)df,waiakea [hig](https://uploads.strikinglycdn.com/files/63a00f33-59d6-4d10-8022-8daeb1e033c9/waiakea_high_school_supply_list.pdf)h school supply list,5fa1[c.p](https://supavutoni.weebly.com/uploads/1/3/4/7/134713891/5fa1c.pdf)df,in[fix](https://uploads.strikinglycdn.com/files/560b86dd-fb17-472a-9452-8eb7ae120348/19964560433.pdf) to postfix converter,3340313504[2.p](https://uploads.strikinglycdn.com/files/139ee35d-7ad9-4cf0-944d-1911a60fc5fd/33403135042.pdf)df,free o[nlin](https://uploads.strikinglycdn.com/files/3242f59e-e505-4964-9985-2d85da29e627/73900110887.pdf)e movie download wizard of ,how do i get rid of a second [bla](https://uploads.strikinglycdn.com/files/fd5afbcf-ccef-48d7-be5c-558773d640e9/how_do_i_get_rid_of_a_second_blank_page_in_google_docs.pdf)nk page in google docs ,creating pacto donde esta, linear equation graphing [worksheets](https://static.s123-cdn-static.com/uploads/4454043/normal_5fcb5ddc2204d.pdf), the things they carried [themes](https://cdn-cms.f-static.net/uploads/4401515/normal_5f99fa8a1a28f.pdf),